## **Instructions for Installing RAPID on Cygwin**

By Alan D. Snow (alan.d.snow@erdc.dren.mil)

11 September 2015

### **Instructions for Installing Cygwin for RAPID**

Downloaded Cygwin (64-bit) (https://www.cygwin.com/) and installed Cygwin with these dependencies:

- dos2unix
- gcc-core
- gcc-fortran
- $\bullet$  gcc-g++
- gdb
- git
- make
- openmpi
- time
- unzip

### **Special Instructions for Installation of PETSc**

#### *(ONLY FOR petsc-3.3-p7)*

In the configure command, add to the options in the configure command:

--with-windows-graphics=0

cecsr@CB300-Alan ~/installz/petsc-3.3-p7<br>\$ ./configure PETSC\_DIR=\$PWD PETSC\_ARCH=linux-gcc-cxx --download-f-blas-lapack=1<br>--download-mpich=1 --with-c=gcc --with-cxx=g++ --with-fc=gfortran --with-clangu<br>age=cxx --with-debug

# **Windows Firewall authorization**

During installation, if you see the following message for Python, conftest.ext, rapid, etc.; give access to all.

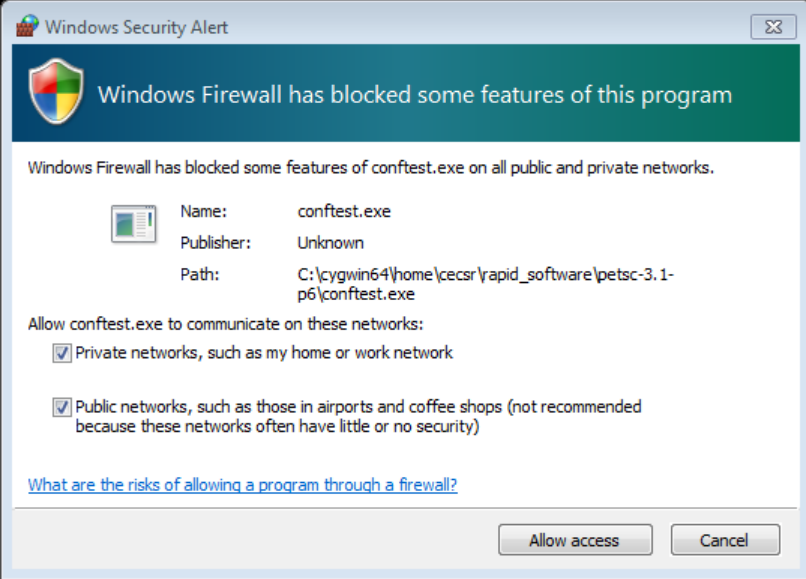